## ZÁPADOČESKÁ UNIVERZITA V PLZNI Fakulta elektrotechnická Akademický rok: 2011/2012

# ZADÁNÍ BAKALÁŘSKÉ PRÁCE

(PROJEKTU, UMĚLECKÉHO DÍLA, UMĚLECKÉHO VÝKONU)

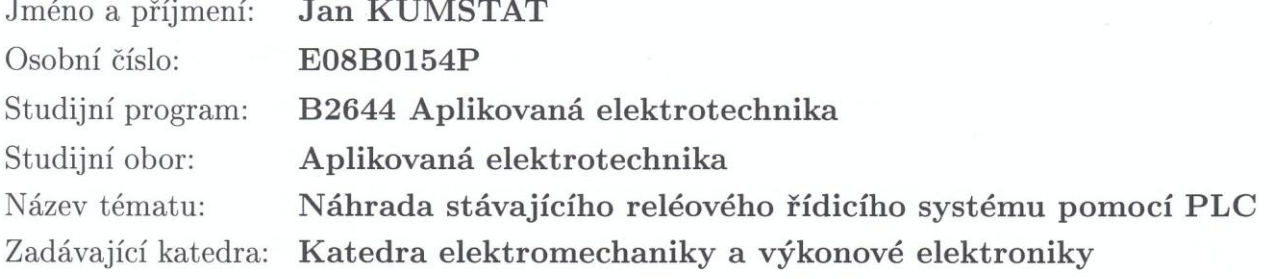

### Zásady pro vypracování:

Téma bakalářské práce souvisí s výhledovou rekonstrukcí stávajícího řídicího systému pro obsluhu kuželkářských drah, spočívajícího v náhradě reléového systému novým systémem založeným na PLC. Práce by měla obsahovat tyto dílčí body:

- 1. Výběr vhodného PLC a zdůvodnění.
- 2. Seznámení s firemním software pro naprogramování tohoto PLC.
- 3. Sestavení programu pro PLC a jeho otestování pomocí simulace na PC.

Rozsah grafických prací: podle doporučení vedoucího Rozsah pracovní zprávy:  $20 - 30$  stran Forma zpracování bakalářské práce: tištěná/elektronická Seznam odborné literatury:

Student si vhodnou literaturu vyhledá v dostupných pramenech podle doporučení vedoucího práce.

Datum zadání bakalářské práce: 27. června 2012 Termín odevzdání bakalářské práce: 24. srpna 2012

Vedoucí bakalářské práce: **Ing. Martin Pittermann, Ph.D.**<br>Katedra elektromechaniky a výkonové elektroniky

Jiří Hammerbauer, Ph.D. Doc. Ing děkan

V Plzni dne 27. června 2012

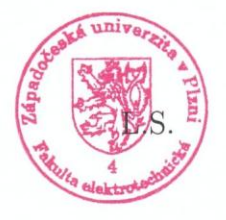

Prof. Ing. Václav Kůs, CSc. vedoucí katedry

Děkuji vedoucímu mé bakalářské práce Ing. Martinu Pittermanovi, Ph.D. z Katedry elektromechaniky a výkonové elektroniky, panu Ing. Josefu Šeborovi za odbornou pomoc a jejich cenné rady. Dále bych chtěl poděkovat své rodině za přetrpěné 4 roky, kdy mě po dobu studia živila a umožnila dostat se až k tomuto bodu mého studia. Dále děkuji kamarádům a spolubydlícím, bez kterých by bylo studium velmi nudné.

Předkládám tímto k posouzení a obhajobě svoji bakalářskou práci, kterou jsem zpracoval na závěr studia na Fakultě elektrotechnické Západočeské univerzity v Plzni Prohlašuji, že jsem na bakalářské práci pracoval samostatně a použitou literaturu jsem citoval. Veškerý použitý software, potřebný pro napsání této práce, byl legální.

V Plzni ……………………..

 Jan Kumstát Podpis diplomanta

## **OBSAH**

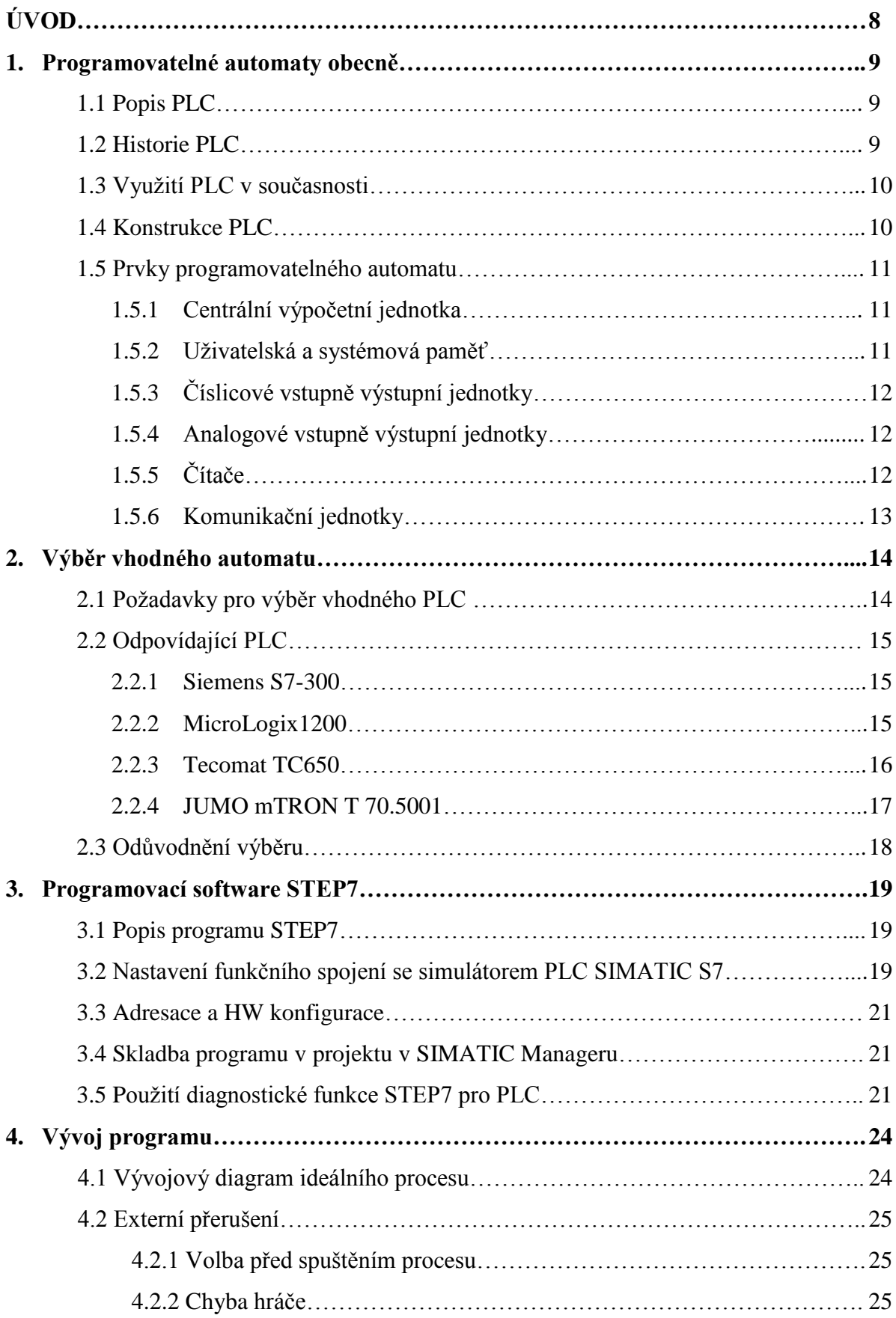

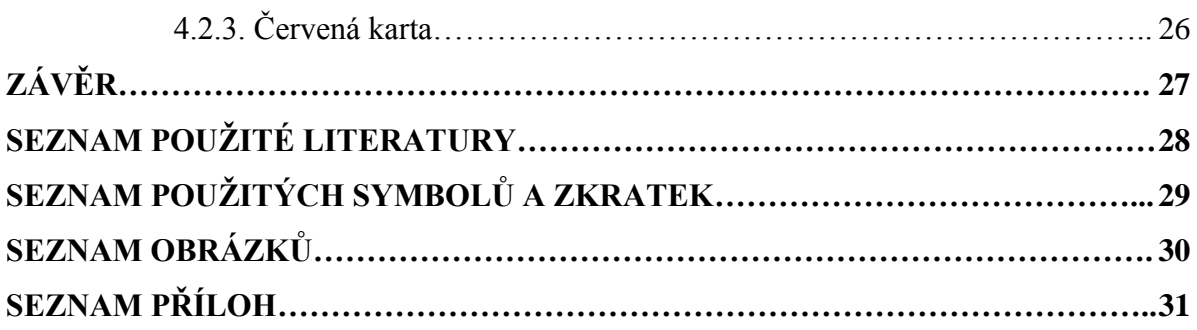

## **ÚVOD**

Toto téma bakalářské práce jsem si zvolil sám. Již na střední škole, kde jsem zlehka nakoukl do tajů automatizace, mě automatizace naprosto fascinovala. Potenciál tohoto technického odvětví, podle mě, ještě zdaleka nedosáhl své hranice. Touto bakalářskou prací bych chtěl přispět i já svoji trochou do mlýna, k rozvoji tohoto oboru. Jelikož jsem se zhruba před 9 lety začal věnovat aktivně kuželkám, sice na velmi amatérské úrovni, napadlo mě spojit školu se zábavou. Téma této bakalářské práce mě napadlo ve chvíli, kdy jsme na kuželnu potřebovali koupit nové automaty. Rozhodovali jsme se o koupi již plně automatizovaných stavěčů, ale nedosáhli jsme na potřebný obnos financí. Byli jsme tedy nuceni koupit starší automaty, řízené pomocí relé. Nápad byl tedy nasnadě. Vytvořit si svépomocí vlastní plně automatizované automaty pro řízení stavěčů s využitím stávajících prostředků. Tedy vyměnit reléovou řídící logiku za funkční programovatelný logický automat pro posuvný motor.

Programovatelný logický automat, anglicky Programmable logic controller – PLC, je malé zařízení, které využívá nahraného uživatelského programu pro řízení procesů v reálném čase. Jeho univerzálnost je jeho velkou předností. Některá PLC jsou osazena malým počtem vstupů a výstupů, ty se hodí pro řízení méně náročných aplikací. V dnešní době, kdy se navrhují stále složitější procesy a aplikace, jsou zapotřebí řídící jednotky s větším počtem vstupů a výstupů. PLC dříve zpracovávaly jen dvojkovou logiku, tedy digitální signál. S nástupem polovodičových součástek se PLC uzpůsobilo také ke zpracování analogových signálů. Pokrok umožnil dnešním moderním PLC například komunikovat s jinými systémy, přenášet data mezi nimi, archivovat naměřené hodnoty, dokáží provádět vlastní diagnostiku atd.

Touto bakalářskou prací bych chtěl osvěžit své znalosti v oboru automatizace a pomoci při rekonstrukci a modernizování naší vesnické kuželny.

## **1. Programovatelné automaty obecně**

## **1.1 Popis PLC**

PLC je Programmable Logic Controller tedy programovatelný automat.Programovatelné automaty(dále PLC) jsou zařízení, které za pomoci programu řídí činnost v oblasti průmyslových a technologických procesů. PLC dnes tvoří páteř průmyslové automatizace. Jsou vhodné pro řízení jednotlivých

strojů, jednodušších procesů, výrobních linek, podsystémů velkých technologických procesů.

## **1.2 Historie PLC**

S myšlenkou použití počítačů v přímém řízení si lidstvo pohrává už od samého vzniku počítačů samotných. Problémem bylo řízení procesů v reálném čase. Pokusy o sestavení počítačů použitelných v automatizaci, vyhovující na řešení úloh v RT, se datují od 50.let minulého století. Neustálý vývoj, tedy výkonnost a spolehlivost, počítačů a s ním klesající ceny výrazně pomohli k efektivnímu a masovému uplatnění počítačů v automatizaci již v 70.letech. Na počátku se ovšem jednalo převážně o pokusy a jejich neúspěšnost byla celkem vysoká. Okolo 60%. Od získání prvních informací a zkušeností ale počet úspěšných projektů a dokončených systému plynule rostl. Od masového uplatnění počítačů v přímém řízení odrazovala, v té době, stále vyšší cena počítačových systémů. Nadále tu bylo co zlepšovat ve spolehlivosti, výkonnosti a dalších parametrech důležitých pro aplikace. S těmito problémy se setkáme i dnes, ale dnes už nejsou hlavní překážkou aplikací. Efektivní uplatnění automatizace v průmyslu přinesla až konstrukce specializovaných počítačových systémů.

Specializované počítače nalezly použití ve úzké oblasti automatizace, a to v ovládacích obvodech automatizovaných strojů a zařízení založených na řízení typu ano-ne. Použití univerzálních počítačových systémů bylo nákladné a zbytečně složité. To platilo technické i programové vybavení. Toto vedlo k tomu, že se na trhu objevily specializované logické procesory a programové vybavení zaměřené pouze na ovládací funkce. Takové systémy byly vyvíjeny a i použity v našem státě – např. počítač PPC4, vyvinutý v ČKD. Postupný pokles ceny univerzálních počítačových systémů byl hlavní příčinou jejich nahrazení na úkor jednoúčelových přístrojů používaných ve speciálních aplikacích. Označení PLC bylo zavedeno v průběhu 80.let, kdy dosáhl vývoj úrovně srovnatelné s dnešním stavem. [1].

## **1.3 Využití PLC v současnosti**

Dnes je PLC nejrozšířenějším typem řídících systémů v průmyslu, dopravě nebo v oboru techniky budov. Moderní PLC se od prvních přístrojů tohoto druhu odlišují v mnoha směrech.

## **1.4 Konstrukce PLC**

Z konstrukčního hlediska dělíme PLC na dvě skupiny. Na skupinu kompaktních PLC a na skupinu modulárních PLC.

Kompaktní PLC(Obr 1.) obsahují veškeré vybavení v jednom celku. Mezi vybavení patří centrální procesorová jednotka, digitální a analogové vstupně výstupní obvody. Nevýhodou u kompaktních systémů je prakticky nulová rozšiřitelnost modulů.

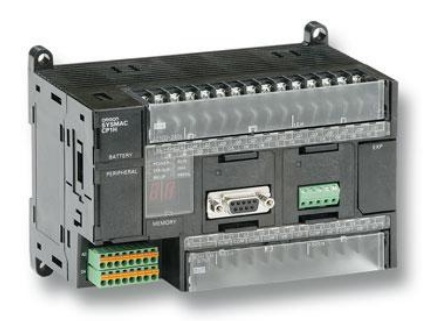

Obr. 1. Kompaktní PLC

Modulární PLC(Obr 2.) je systém několika modulů zapojených dohromady v jeden celek. Takovýto systém můžeme jednoduše doplňovat o potřebné moduly nebo naopak některé moduly odebrat.

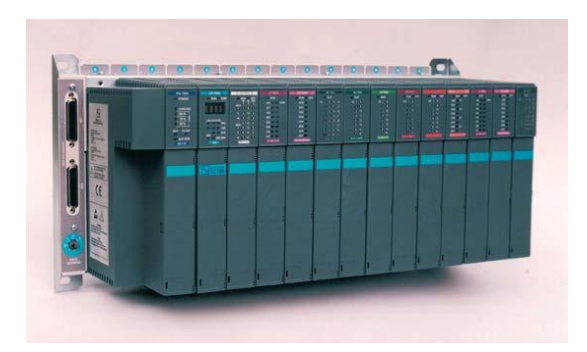

Obr. 2. Modulární PLC

### **1.5 Prvky programovatelného automatu**

Vnitřní uspořádání PLC obsahuje centrální výpočetní jednotku, systémovou paměť, uživatelskou paměť, binární vstupy a výstupy, analogové vstupy a výstupy a další moduly jako čítače, komunikační moduly, speciální moduly a záložní paměť.

## **1.5.1 Centrální procesorová jednotka**

Centrální výpočetní jednotka je jádrem celého PLC. Určuje výkonnost. Může být jedno procesorová, ale i více procesorová. U víceprocesorových jednotek jsou občas použity matematické koprocesory, vstupně výstupní procesory a někdy taky komunikační procesory.

Důležitým parametrem procesorové jednotky je operační rychlost. Ta se posuzuje podle doby cyklu, což je doba zpracování 1000 logických instrukcí. Hodnota operační rychlosti se pohybuje řádově od desítek milisekund až k desetinám milisekund[2].

## **1.5.2 Uživatelská a systémová paměť**

Uživatelská paměť slouží k uložení uživatelského programu. U starších přístrojů můžeme najít uživatelskou paměť typu EPROM nebo EEPROM. U novějších modelů se setkáme už s pamětí typu FLASH. Velikost pamětí se pohybuje od desítek kB až po jednotky MB. Dále u nových modulů nalezneme sloty pro paměťové karty.

Systémová paměť musí být typu RAM. V ní jsou uloženy uživateli dostupné uživatelské registry, zápisníkové registry, časovače, čítače. Může obsahovat také vyrovnávací registry pro obrazy vstupů a výstupů. Počet těchto registrů výrazně ovlivňuje možnosti celého PLC. Velikost adresovatelného prostoru veymzeného pro vstupy a výstupy ovlivňuje počet připojitelných periferních jednotek. Rozsahy časovačů a čítačů jsou také důležitým parametrem. Většina modulárních systémů má dostupné i hodiny reálného času, popřípadě i s kalendářem. Tyto moduly umožňují využit v uživatelském programu úlohy využívající absolutní čas[2].

## **1.5.3 Číslicové vstupně výstupní jednotky**

Vstupní jednotky slouží k připojení prvků s dvouhodnotovým charakterem signálu. Jedná se vypínače, přepínače, tlačítka, světelné závory, dvouhodnotové senzory tlaku, hladiny, teploty apod.

K výstupním jednotkám naopak připojujeme akční členy s dvouhodnotovým vstupním signálem. Mezi tyto členy patří např. různá optická i akustická signalizační zařízení nebo cívky relé, stykačů, solenoidových ventilů, elektromagnety apod[2].

#### **1.5.4 Analogové vstupně výstupní jednotky**

Pomocí analogových vstupních a výstupních jednotek zprostředkováváme kontakt PLC se spojitým prostředím. Pomocí analogových vstupů můžeme k PLC připojit například snímače teploty, hladiny, vlhkosti, síly, tlaku, rychlosti. Také k PLC můžeme připojit pomocí těchto vstupů většinu inteligentních přístrojů a nalogovými výstupy. Nedílnou součástí PLC s analogovými vstupy musí být i A/D převodník. Ten nám převádí analogové napěťové nebo proudové signály na číselnou hodnotu, se kterou posléze PLC pracuje. Pomocí analogových výstupních jednotek můžeme ovládat různé akční členy se spojitým charakterem vstupního signálu. Jsou jimi například frekvenční měniče, spojité servopohony, ručkové měřící přístroje apod. Součástí analogové výstupní jednotky je rovněž převodník, který převádí binární hodnoty na spojitý signál[2].

## **1.5.5 Čítače**

Pomocí čítačových jednotek, jak už název napovídá, dokážeme čítat jednotlivé impulsy s periodou rovnou nebo kratší, než je smyčka programu programovatelného automatu. 4itačové jednotky slouží pro připojení univerzálních signálů, absolutních snímačů nebo snímačů inkrementálních. PLC jsou také vybaveny programovými čítači, které se s výhodou používají v situacích, kdy není za potřebí použití čítačových jednotek[2].

## **1.5.6 Komunikační jednotky**

Pro komunikaci s vlastním okolím se používá, v drtivé většině moderních PLC, ethernetová komunikace. Ta slouží ke komunikaci mezi PLC a operátorským panelem, se souřadnými i nadřízenými systémy, s podsystémy, se vzdálenými moduly vstupů a výstupů a jinými inteligentními přístroji. Ethernetová komunikace může sloužit ke spojení i mezi PLC a počítači a jejich sítěmi. Tím se mohou vytvořit distribuované systémy[2].

## **2. Výběr vhodného PLC**

## **2.1 Požadavky pro výběr vhodného PLC**

PLC vhodné pro naši aplikaci by mělo splňovat tyto parametry:

## - 37 vstupů

vstupy vzadu u automatu:

- snímače kuželek(9)

- horní a dolní úvrať
- přetěžce kužele(9)

vstupy z ovládacího pultu:

- plné
- dorážka
- trénink
- chyba
- stop
- přerušení
- předvolení jednotlivých kuželek(9)
- zapnutí
- vypnutí

- 26 výstupů

- 9 žárovek
- 9 magnetů
- indikátor volné dráhy (zelená žárovka)
- indikátor přešlapu
- číslicový panel (čítač hodů, celková suma, hodnota hodu)
- indikátor karet (žlutá, červená)
- ovládání měniče pro spínání motoru

- generátor reálného času

## **2.2 Výběr vhodného PLC**

#### **2.2.1 Siemens S7-300**

Průmyslový řídicí systém SIMATIC S7-300 (Obr. 3.) je nejprodávanějším řídicím systémem z široké nabídky firmy Siemens AG. Je určen pro realizaci rozmanitých automatizačních úloh středního rozsahu. Poskytuje univerzální automatizační platformu pro systémová řešení s hlavním důrazem na výrobní technologii.

Automatizační PLC SIMATIC řady 300 je modulární řídící systém pro široký výkonový rozsah. Jako každý jiný PLC disponuje obsáhlou řadou samotných centrálních procesorových jednotek (CPU), lišících se výkonem, osazením, počtem a druhem portů pro připojení dalších zařízení. Každou CPU lze rozšiřovat o další moduly digitálních vstupů, výstupů, analogových signálů, speciálních modulů a komunikačních rozhraní. Každé PLC SIMATIC má na sobě základní komunikační port označený MPI pro spojení s programovacím zařízením, který není kompaktibilní s žádnou komunikací typu RS 232/422/485. [3]

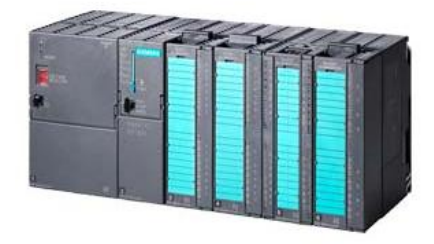

Obr. 3. Siemens S7-300

#### **2.2.2 Allen–Bradley Micorlogix1200**

MicroLogix1200(Obr. 4.) je novým, malým kompaktním PLC od výrobce Allen-Bradley. Toto PLC v sobě prozíravě spojuje výhody kompaktního i modulárního systému.

Logické vstupy a výstupy (I/O), pevně integrované do základní jednotky, lze rozšířit o dalších 6 vstupně výstupních jednotek. Základní jednotka je nabízena v několika provedeních lišících se typem a počtem výstupů. Výrobce dodává v základním provedení dvě varianty. A to se 24 kanálové verze se logickými vstupy a 10 logickými výstupy, dále také provedení se 40 I/O (24 logických vstupů a 16 výstupů). Svorkovnice je možné kompletně vyjmout, a tak zrychlit a zjednodušit případný servisní zásah. Mezi nejzajímavější technické vlastnosti, kterými systém disponuje, patří výkonná instrukce PID, 32bitové proměnné typu LongInt, rychlý čítač pracující na pozadí až do kmitočtu 20 kHz, 4 vstupy hardwarového přerušení určené pro vysokorychlostní procesy, 4 vstupy typu "latch" určené k zachycení sekundových pulsů, 2 zabudované potenciometry určené pro nastavení vnitřních proměnných a další. Pomocí doplňujících jednotek lze systém rozšířit o hodiny reálného času a o možnost zálohovat paměť procesoru.

Rozšiřující jednotky logických a analogových I/O se připojují k základní desce plochým kabelem a následně se mechanicky sesadí do jediného celku s maximálním počtem 88 vstupů-výstupů. [4]

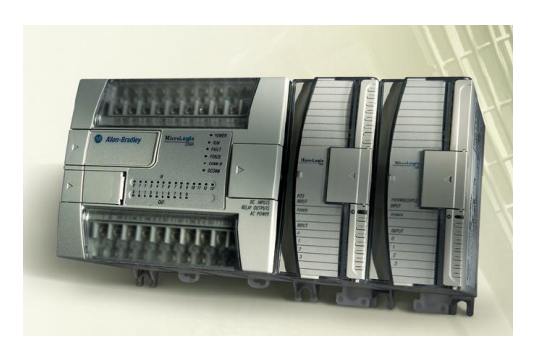

Obr. 4. MicroLogix1200

## **2.2.3 Tecomat TC650**

Toto kompaktní PLC Tecomat TC650(Obr. 5.) vychází z osvědčené řady Tecomat TC600, avšak procesorový modul a softwarové vybavení jsou odvozeny od vyspělých modulárních systémů TC700. Doplněno je také rozhraní pro připojení do sítě Ethernet. Určen je převážně pro řízení technologických zařízení nebo celků do 80 I/O, jeho možnosti lze však rozšířit připojením

modulů vzdálených I/O. Protože také integruje vlastnosti regulátorů řady Tecoreg, najde využití i v technice budov nebo tepelném hospodářství.

Výraznou výhodou pro systémy Tecomat je vývojvé prostředí Mosaic. Ačkoli vyhovuje programování podle normy IEC/EN 61131-3, systém Mosaic poskytuje programátorům nadstandardní uživatelský komfort. Vedle tradičního jazyka PLC Tecomat nabízí Mosaic u již uvedených systémů také možnost programování v jazyce strukturovaného textu (ST), který je jedním z nejvýkonnějších jazyků pro PLC a dovoluje názorně zapsat i velmi složité algoritmy. Dále je součástí prostředí Mosaic několik nástrojů, které usnadňují programování i odlaďování a dokumentování programu. Například PIDMaker, který výrazně usnadňuje řešení programových úloh, nebo nástroj GraphMaker, který podporuje ladění programů a diagnostiku řízených soustav. [5]

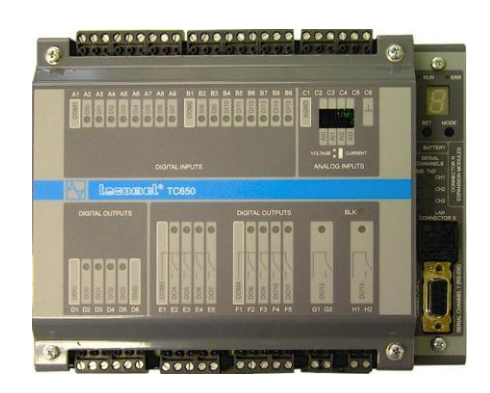

Obr. 5. Tecomat TC650

#### **2.2.4 JUMO mTRON T 70.5001**

Programovatelný automat od firmy JUMO mTRON T (Obr.6.) nabízí možnost používat PLC jako centrální jednotku celého systému. Umožňuje spravovat konfigurační a parametrizační data onoho systému. PLC disponuje obrazy až pro 30 I/O. Pro síťovou komunikaci používá rozhraní Ethernet s možností funkce webserver. Dále je na PLC umístěn jeden USB port a systémová sběrnice Bus Out, tedy konektor RJ45. Pomocí doplňujících panelů můžeme rozhraní

komunikace rozšířit o další dvě síťové aplikace. Systémová paměť RAM je zálohována baterií, pro udržení uživatelských registrů. PLC je osazeno také LED diodami, které slouží jako indikátory napájecího napětí, provozního stavu PLC, poruch systému a komunikačního systému. PLC je možné volitelně používat také podle normy IEC 61131-3. Nedílnou součástí jsou také hodiny reálného času. [6]

|  | <b>JUMO</b> mTRON T<br><b>CL Firms</b><br><b>EL BRAN</b><br>(1 But lines<br>(7. Com )<br>17-comb |                |
|--|--------------------------------------------------------------------------------------------------|----------------|
|  |                                                                                                  | <b>Karlout</b> |

Obr. 6. JUMO mTRON T 70.5001

## **2.3 Odůvodnění výběru**

V předchozím výběru vhodných PLC jsem uvedl takové PLC, se kterými mám osobní zkušenosti. S automaty od Siemens, Micrologix a Tecomat jsem se setkal při studiu na střední škole. S automatem od výrobce JUMO jsem pracoval při jednom soukromém projektu.

Požadavky tohoto programu zvládají první tři PLC bez jakýchkoli potíží. U PLC JUMO se setkáme s nedostatkem vstupů, ale dalo by se to vyřešit připojením ovládacího pultu přes USB.

PLC, které se chystáme použít při přestavbě systému je Siemens S7-300. Dostali jsme ho sponzorským darem od kolínské firmy na úpravu a čištění vod.

## **3. Programovací software STEP7**

## **3.1 Popis programu STEP7**

Vývojový program od společnosti Siemens STEP7 slouží výhradně pro vytváření, editaci a správu PLC programů řídících systémů SIMATIC řady S7-300/400. V současné době existuje již verze 5.5. Pro naprogramování této aplikace jsem měl k dispozici verzi 5.4, obsahující 5 servisních patchů, tedy dodatečných instalací pro doladění programu.

## **3.2 Nastavení funkčního spojení se simulátorem PLC SIMATIC S7**

Jelikož jsem při psaní bakalářské práce neměl k dispozici propojení mezi PC a PLC ihned od začátku, začal jsem programovat v simulátoru PLC SIMATIC S7.

Tento simulátor jsem musel nainstalovat spolu s programovacím softwarem STEP 7. Simulování programu přes simulátor se sice trochu liší od zkoušení přes PLC propojené s PC přes fyzické adaptéry, ale na druhé straně je simulace téměř dokonalá. Drobné rozdíly v simulaci jsou pro tento účel nepodstatné. Jedná se především rychlost toku dat mezi PC a PLC, která se při použití fyzických adaptérů liší a záleží právě na použitém adaptéru.

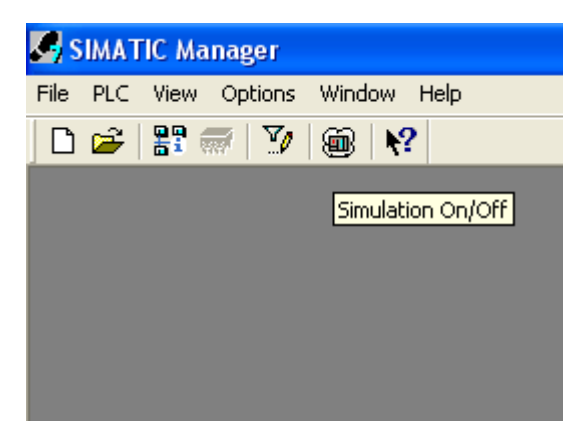

Obr. 7. Ikona pro zapnutí simulátoru

Otevře se nám samostatné okno s ovládáním CPU přesně podle skutečného PLC.

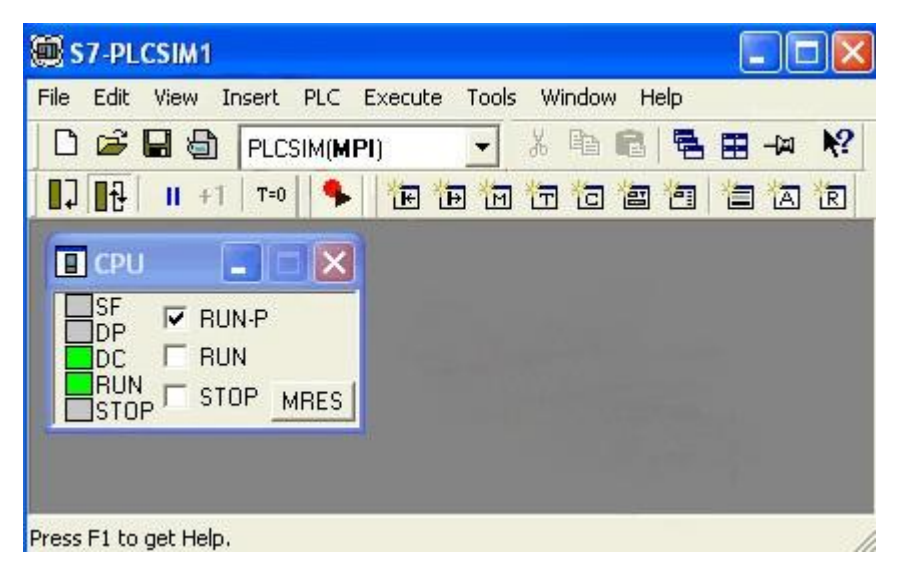

Obr. 8. Ovládání CPU

Následně si v SIMATIC manageru, přes ikonu Accessible nodes, zkontrolujeme funkční fiktivní spojení s PLC.

| SIMATIC Manager - Accessible Nodes                                                      |                                                                                    |                     |                            |  |
|-----------------------------------------------------------------------------------------|------------------------------------------------------------------------------------|---------------------|----------------------------|--|
| Options<br>Window Help<br>Edit<br>Insert<br>PLC View<br>File                            |                                                                                    |                     |                            |  |
| H 新<br>$\frac{1}{20}$<br>De<br>电自己                                                      | $\frac{\Theta_{\text{max}}}{\Theta}$<br>$\mathbb{E}_{\underline{\mathbf{p}}}$<br>g | $-2-4$<br>面         | 臼<br><nofi< th=""></nofi<> |  |
| <b>10 Accessible Nodes - MPI</b>                                                        |                                                                                    |                     |                            |  |
|                                                                                         | System data                                                                        | $\blacksquare$ SFB0 | $\blacksquare$ S           |  |
| $\boxed{\mathsf{ST}}$ MPI = 2 (Simulation)                                              | SFB3                                                                               | SFB4                | $\mathbf{B}$ S             |  |
| <b>Blocks</b>                                                                           | G-SFB9                                                                             | SFB12               | $\mathbf{B}$ S             |  |
|                                                                                         | $F = SFB15$                                                                        | $F = SFB19$         | $\blacksquare$             |  |
| S7-PLCSIM1                                                                              |                                                                                    |                     |                            |  |
| File Edit<br>View Insert PLC Execute Tools<br>Window<br>Help                            |                                                                                    |                     |                            |  |
| $\mathbf{N}^2$<br>¥,<br>d S H 5<br>黾<br>电信<br>圉<br>PLCSIM(MPI)<br>$\blacksquare$<br>-14 |                                                                                    |                     |                            |  |
| $\Box$ $\mathbb{R}$<br>$   +  $ T=0                                                     | 由由由右右自由                                                                            | 自固                  | R                          |  |
| $\blacksquare$ CPU                                                                      | E MB                                                                               |                     |                            |  |
| SF<br>$\nabla$ RUN-P                                                                    | MB.<br><b>Bits</b>                                                                 |                     |                            |  |
| DΡ<br><b>RUN</b><br>DC                                                                  |                                                                                    |                     |                            |  |
| RUN<br><b>STOP</b>                                                                      | 7<br>4<br>3 <sup>2</sup><br>6<br>5                                                 |                     |                            |  |
| <b>MRES</b><br><b>STOP</b>                                                              |                                                                                    |                     |                            |  |

Obr. 9. Ověření spojení se simulovaným PLC

#### **3.3 Adresace a HW konfigurace**

Adresace a hardwarová konfigurace je nedílnou součástí každé práce s komponentními PLC. Podle počtu vstupů a výstupů budeme přidávat nebo ubírat rozšiřující moduly na PLC. Tyto moduly musíme pečlivě zvážit, protože je musíme ještě před začátkem samotného programování zahrnout do celkového schématu PLC tak, aby o nich věděla samotná řídící CPU jednotka a mohla s nimi dále pracovat.

#### **3.4 Skladba programu v projektu v SIMATIC Manageru**

Celý program, který PLC vykonává, se skládá z různých programovacích bloků. Tyto bloky nesou označení OB, FB, FC, DB atd. Jedná se o organizační bloky(OB), funkční bloky(FB), funkce(FC), datové bloky(DB), datové typy(UDT),

tabulky proměnných(VAT). Každý blok má svoji vlastní funkci. Organizační bloky programu jsou bloky pro zápis chyb, bloků přerušení, časově vyvolávané bloky a rozběhové bloky. Funkční bloky slouží pro zápis funkce programu. Funkce jsou jen "podblokem" pro funkční blok a slouží opět pro zápis našich funkcí programu. Datové bloky jsou určeny pro ukládání obsahu proměnných. UDT bloky slouží jako datové typy a struktury. VAT bloky jsou tabulky proměnných, do kterých si můžeme vložit jakékoliv použité proměnné v programu a můžeme online sledovat jejich stav.

### **3.5 Použití diagnostické funkce STEP7 pro PLC**

Jednou z nejdůležitějších funkcí pro programátora PLC je mít možnost nechat si program "zkontrolovat". Tuto kontrolu nám poskytuje funkce "Module information", která je nedílnou součásti STEP7. Jestliže nám program nefunguje jak má, PLC bude stále v režimu STOP. Zavoláme tedy tuto funkci zmáčknutím kláves Ctrl+D nebo přes pravé tlačítko myši, záložka PLC, možnost Module information.

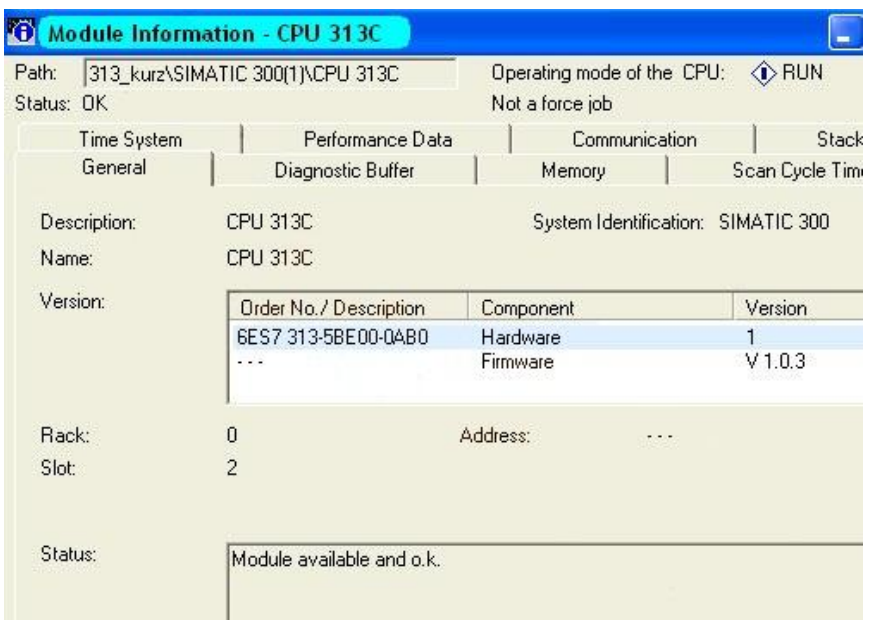

Obr. 10. Dialogové okno funkce Module Information

Zde můžeme zkontrolovat prakticky všechno. Vidíme různé záložky, která každá z nich vypovídá za jinou část, kde se mohla vyskytnout chyba.

Záložka General popisuje souhrnné informace o CPU a připojených modulech. Má velký význam hlavně pro identifikaci sestavy PLC.

Záložka Diagnostic Buffer je asi nejpoužívanější záložkou. Zde můžeme vidět stav CPU po jednotlivých časových úsecích. Při poruše se nám zde vypíše téměř přesně o co jde. Můžeme tedy jednoduše porovnáním času, kdy byla diagnostikována chyba, a času v cyklu programu zjistit přesnou část programu, která neběží správně.

Do záložky Memory se podíváme v případě, kdy nám nepůjde nahrát program do PLC. Stává se často, že je CPU zaplněno nebo nestačí volná kapacita paměti. V CPU se mohou při častém přehrávání programu, stejně jako například na pevném disku v PC, hromadit tzv. dočasné soubory. Záložka Memory, respektive tlačítko Compress, nám umožňuje provést něco jako defragmentaci. Tedy srovnáním souborů v paměti CPU a vymazáním dočasných souborů nám uvolní tolik potřebnou paměť.

Další důležitou položkou v okně Module Information je Perfemance Data. Zde můžeme nalézt seznam úplně všech systémových bloků a funkcí, včetně krátkých a výstižných popisů.

## **4. Vývoj programu**

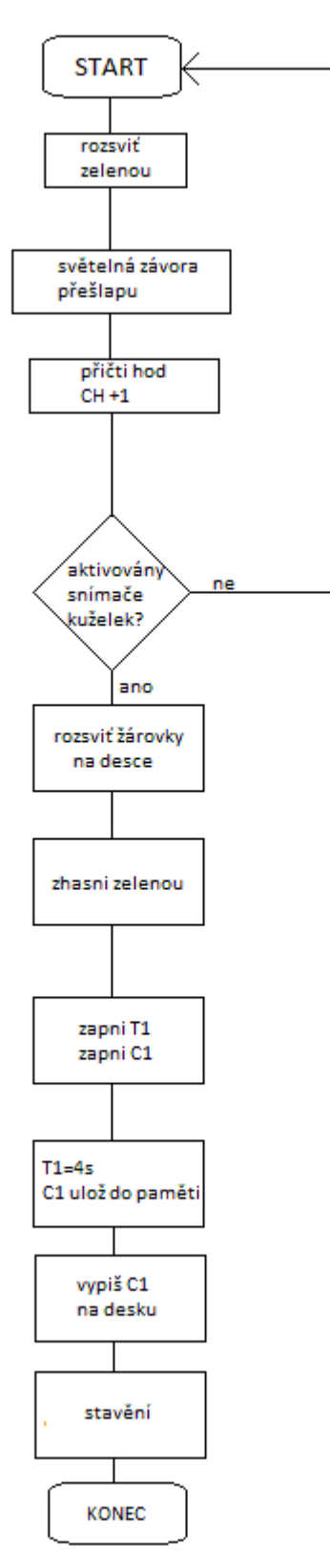

## **4.1 Vývojový diagram ideálního procesu**

Ideální průběh hodu probíhá následovně. Hráč nesmí hodit kouli na dráhu, dříve než se rozsvítí zelená žárovka, značící, že je dráha připravená. Po odhození, koule projde dvojící světelných závor. První je umístěna těsně za náhozovým prknem, druhá je umístěna 1,5 metru před křížem s kuželkami. Po protnutí první světelné závory se zaznamená učiněný hod na počítadlech. Druhá světelná závora je jen pro vylepšení celého programu, může se s její pomocí vypočítat rychlost hozené koule. Nyní mohou nastat dva stavy. První, kdy hráč neshodí ani jednu kuželku, tomu se říká chyba. Tehdy se nic neděje, jen se přičte provedený hod. Druhá, kdy hráč srazí minimálně jednu kuželku. Tehdy PLC zaznamená sepnutí snímače, signál od magnetu na kladce nad kuželkou, spustí se časovač T1. Časovač T1 počítá do 4 vteřin. Po tu dobu se započítávají sražené kuželky. Každá poražená kuželka má vlastní žárovku, jako indikátor, že je shozená. Která spadne po limitu, nepočítá se. Po uplynutých 4 vteřinách se vypíše stav čítače C1, který zaznamenává počet impulsů od magnetů nad kuželkami, na světelné počítadlo na desce. Dále se provede proces Obr. 11. Ideální průběh procesu stavění, tzn. Motor dostane impuls pro

navíjení kuželek. Motor je vybaven přetěží, která když se napnou provázky kuželek, vypne motor. Tím dá impuls ke zpětnému chodu motoru. Při spouštění kuželek,

po dosednutí kuželek na dráhu, se přestanou točit kladky a motor dojede do své dolní úvratě. Tady se motor zastaví a čeká na signál od poražené kuželky, tedy od magnetu na kladce. Jakmile motor stojí se spuštěnými kuželkami, může se rozsvítit zelená žárovka a hráč může provést další hod.

### **4.2 Externí přerušení**

Před spuštěním procesu nebo v jeho průběhu mohou nastat okamžiky, kdy se program bude chovat jinak, než je uvedeno v bodě 4.1.

### **4.2.1 Volba před spuštěním procesu**

Tato možnost nastává, když se mění režim hry. Ve hře kuželky se, v nižších soutěžích, hraje na 100 hodů sdružených. To znamená, že každý hráč hraje 50 hodů na každé dráze, aby bylo zachováno pravidlo o stejných podmínkách pro oba hráče. Každých 50 hodů na jedné dráze se dále rozděluje na 25 hodů. do plných" a 25 hodů "dorážky". Na průběh programu to nemá zásadní vliv. Změní se pouze počet spouštěných kuželek. Při "plných" se před každým hodem spustí plný stav, tedy všech 9 kuželek. Při hře "dorážka" se vždy spustí ty kuželky, které nebyly předchozí hod sraženy. Pokud hráč dorazí poslední zbývající kuželku, následující hod se spustí opět všech 9 kuželek. Volba hry se provádí sepnutím na ovládacím pultu.

#### **4.2.2 Chyba hráče**

Hráčova chyba znamená, že směr jeho hodu byl špatný a jím vržená koule by nezůstala na dráze. Jelikož u kuželek nejsou postranní žlábky jako u bowlingu, ale jsou tam mantinely, od kterých se koule zpět odrazí do dráhy. V tomto případě přichází na řadu obsluha řídícího pultu. Ta musí, při nárazu koule do mantinelu, stisknout tlačítko Chyba. To v průběhu procesu posune program do

25

pozice, kdy se započte provedený hod, ale nezapočítají se poražené kuželky. Tato situace nastává většinou při hře dorážka, když se hráč pokouší srazit postraní kuželky. Při chybném hodu, tedy nárazu koule do mantinelu a poražené minimálně jedné kuželce, kdy je

obsluha povinna zmáčknout tlačítko chyby, se nezapočítá hodnota pokusu, ale hráči se shozená kuželka postaví znovu. Může ji tedy na další pokus shodit podle pravidel.

## **4.2.3 Červená karta**

Výše bylo zmíněno, že těsně za náhozovým prknem, se nachází první světelná závora. Ta slouží pro počítání hodů, ale také jako signalizace přešlapu. Přešlap se zaznamená po druhém sepnutí světelné závory. První sepnutí zaznamená hozenou kouli, druhé sepnutí bude spuštěno již botou hráče, který přešlápl. První přešlap znamená žlutou kartu. V tomto momentě se jedná jen o výstrahu hráči. Druhý přešlap ve hře, nemyslím jen na dráze, ale během celých 100 hodů, znamená kartu červenou. Červená karta znamená to samé co stisknutí tlačítka Chyba. Tedy započítání hodu, ale nezapočítání poražených kuželek. Je zde však výjimka, při hře dorážka. Tady se narozdíl od chybného hodu, nezapočítává jen hodnota poražených kuželek. Při dalším hodu se spustí kuželky bez oněch pražených, ale jejich hodnota se nezapíše. Tedy je větší nevýhoda než jen zmáčknut tlačítka Chyba.

## **ZÁVĚR**

Cílem této bakalářské práce bylo vyvinout program pro ovládání motoru pro obsluhu kuželkářských drah. Stávající zastaralý systém řízení, řešený pomocí relé, měl značnou poruchovost. Proto jsme se rozhodli, s nadcházející rekonstrukcí kuželny, vyměnit i řídící systém automatů.

V první části bakalářské práce jsem se snažil přiblížit a vysvětlit pojem PLC tak, aby to mohl pochopit naprostý laik, který si otevře moji bakalářskou práci. Systémy řízení, využívající PLC, jsou v dnešní době velmi populární. Je to hlavně díky jednoduchosti obsluhy PLC. Ať fyzickými parametry, řízení není prostorově náročné, tak i možností dnešních PLC, která se dokáží sama zkontrolovat a upozornit co přesně není v pořádku. V další části jsem vybral pro porovnání 4 programovatelné automaty, se kterými mám osobní zkušenost a která svými parametry vyhovovala našim požadavkům. Výběr vhodného PLC nebyl úplně v mojí režii, protože jsme PLC SIEMENS S7-300 dostali sponzorským darem. Toto PLC bylo vyřazeno z provozu čistění odpadních vod. Majitel prováděl rekonstrukci řídícího systému a osazoval ho novými PLC. Díky dobrým vztahům, jeden zaměstnanec jeho firmy hraje kuželky za náš oddíl, jsme PLC dostali my. Programování PLC SIEMENS S7-300 se provádí v programovacím softwaru STEP7.

Na konci bakalářské práce je umístěn výpis řídícího programu ze STEP 7. V bloku OB je zahrnuta struktura logických podmínek pro spuštění hry a volání funkcí. Blok FC10 obsahuje samotný program pro řízení PLC. Tedy počáteční podmínky pro oba řežimy hry, podmínky pro spouštění a vypínání motoru, signalizaci volné dráhy, časovač pro dobu pro zapsání padlé kuželky a signalizace jednotlivých kuželek, kde máme zároven zahrnuty podmínky pro "plné" a "dorážku". V průběhu psaní programu se vyskytla celá řada problémů, od volby špatné verze programovacího softwaru, přes nedokonalost mého programového myšlení, až po zjištění, že nám darované PLC je značně osekané a ve své struktuře nemá zaimplementovány některé logické obvody, které by nám usnadnily programování. Z tohoto důvodu jsme raději zvolili hardwarový čítač místo softwarového.

Při psaní bakalářské práce jsem si osvěžil práci s programovatelnými automaty. Tuto skutečnost bych rád dále využil, buď při následném studiu nebo v budoucím zaměstnání.

27

## **SEZNAM POUŽITÉ LITERATURY**

- [1] CEDELÍN. Jiří . *Historie programovatelných automatů a jejich současné efektivní použití.* Automa [online]. 2004. č. 06. Dostupný z WWW: [<http://www.odbornecasopisy.cz/index.php?id\\_document=28831>](http://www.odbornecasopisy.cz/index.php?id_document=28831)
- [2] MARTINÁSKOVÁ. Marie. ŠMEJKAL. Ladislav. *Řízení programovatelnými automaty.* Praha : Vydavatelství ČVUT. 1998. 165 s.
- [3] Popis produktu S7-300 z [www.siemens.cz.](http://www.siemens.cz/) Ke dni 2.6.2012 [<http://www1.siemens.cz/ad/current/index.php?ctxnh=ee5ad951ae>](http://www1.siemens.cz/ad/current/index.php?ctxnh=ee5ad951ae)
- [4] Popis produktu MicroLogix1200. Ke dni 2.6.2012 [<http://literature.rockwellautomation.com/idc/groups/literature/documents/br/17](http://literature.rockwellautomation.com/idc/groups/literature/documents/br/1761-br006_-cs-p.pdf) [61-br006\\_-cs-p.pdf>](http://literature.rockwellautomation.com/idc/groups/literature/documents/br/1761-br006_-cs-p.pdf)
- [5] URBAN. Luboš. *Programovatelné automaty Tecomat pro všechny průmyslové obory.* Automa [online]. 2006. 3. č. 02. Dostupný z WWW: < [http://www.odbornecasopisy.cz/index.php?id\\_document=30946>](http://www.odbornecasopisy.cz/index.php?id_document=30946)
- [6] Popis produktu JUMO mTRON 70.5001. Ke dni 2.6.2012 [<http://www.jumo.cz/produkty/teplota/m%C4%9B%C5%99ic%C3%AD](http://www.jumo.cz/produkty/teplota/m%C4%9B%C5%99ic%C3%AD-regulacn%C3%AD-a-automatizacn%C3%AD-syst%C3%A9m/705001/jumo-mtron-t-centr%C3%A1ln%C3%AD-jednotka-705001.html?parentId=4247)[regulacn%C3%AD-a-automatizacn%C3%AD-syst%C3%A9m/705001/jumo](http://www.jumo.cz/produkty/teplota/m%C4%9B%C5%99ic%C3%AD-regulacn%C3%AD-a-automatizacn%C3%AD-syst%C3%A9m/705001/jumo-mtron-t-centr%C3%A1ln%C3%AD-jednotka-705001.html?parentId=4247)[mtron-t-centr%C3%A1ln%C3%AD-jednotka-705001.html?parentId=4247>](http://www.jumo.cz/produkty/teplota/m%C4%9B%C5%99ic%C3%AD-regulacn%C3%AD-a-automatizacn%C3%AD-syst%C3%A9m/705001/jumo-mtron-t-centr%C3%A1ln%C3%AD-jednotka-705001.html?parentId=4247)

# **SEZNAM POUŽITÝCH SYMBOLŮ A ZKRATEK**

**PLC** - Programmable Logic Controller (programovatelná logická jednotka)

- **CPU** samostatná centrální procesorová jednotka
- **RT**  real time( řešení v realném čase)
- **I/O** in/out vstupně výstupní obvody
- **USB** universal serial bus univerzální seriová sběrnice
- **OB** organization block organizační blok
- **FB** function block funkční blok
- **DB** data block datový blok
- **FC** function funkce
- **UDT** data type datové typy
- **VAT** variable table –tabulky proměnných

# **SEZNAM OBRÁZKŮ**

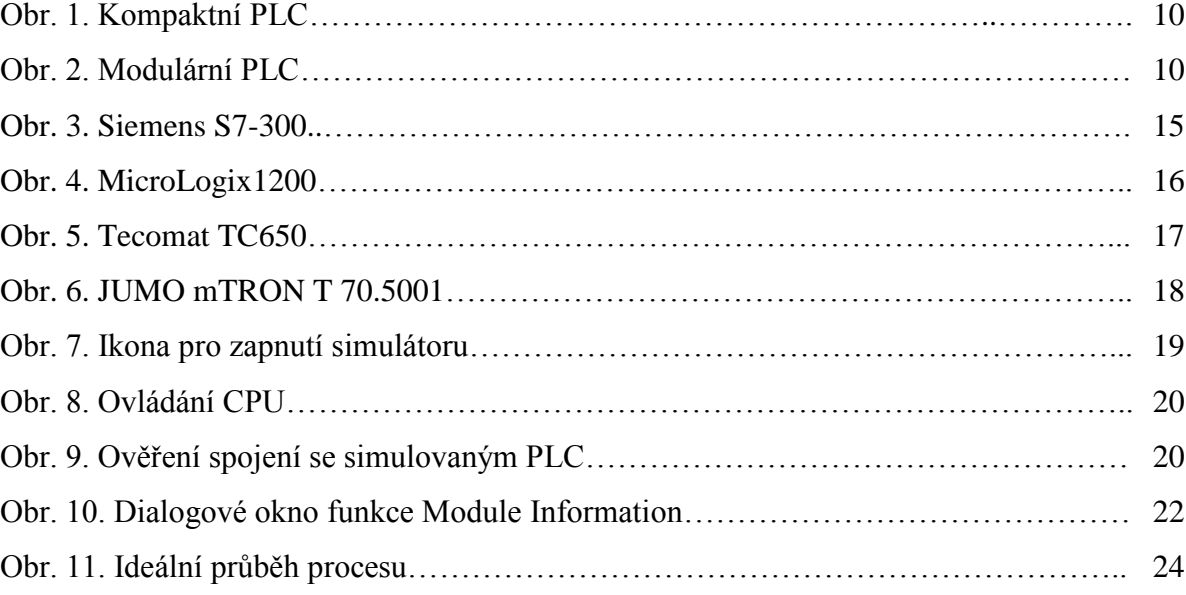

## **SEZNAM PŘÍLOH**

- P I Výpis bloku OB1
- P II Výpis bloku FC1 počáteční podmínky
- P III CD-ROM Náhrada stávajícího reléového řídícího systému pomocí

PL

## PŘÍLOHA I : VÝPIS BLOKU OB1

OB1 : "Main Program Sweep (Cycle)"

Network 1: Logicka "nula"

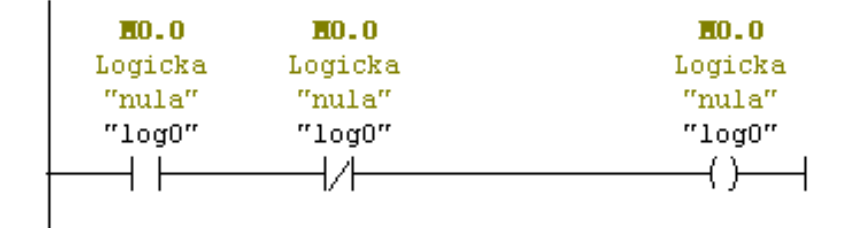

Network 2: Logická "jednička"

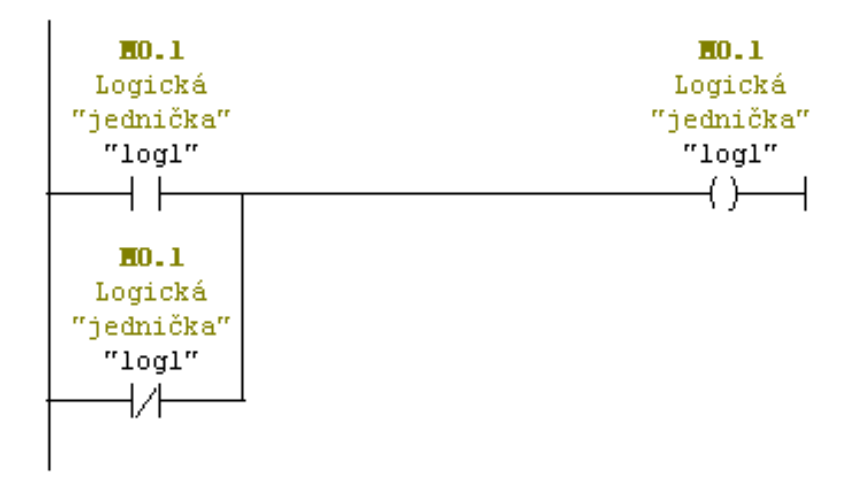

Network 3: Title:

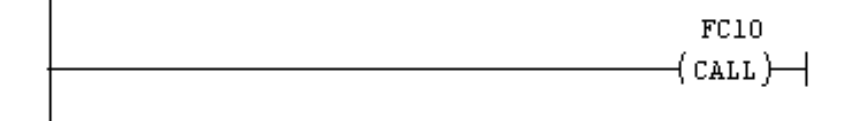

# PŘÍLOHA II : VÝPIS BLOKU FC10

 $r$ c10 : Title: Network 1: Kuzelky stoji

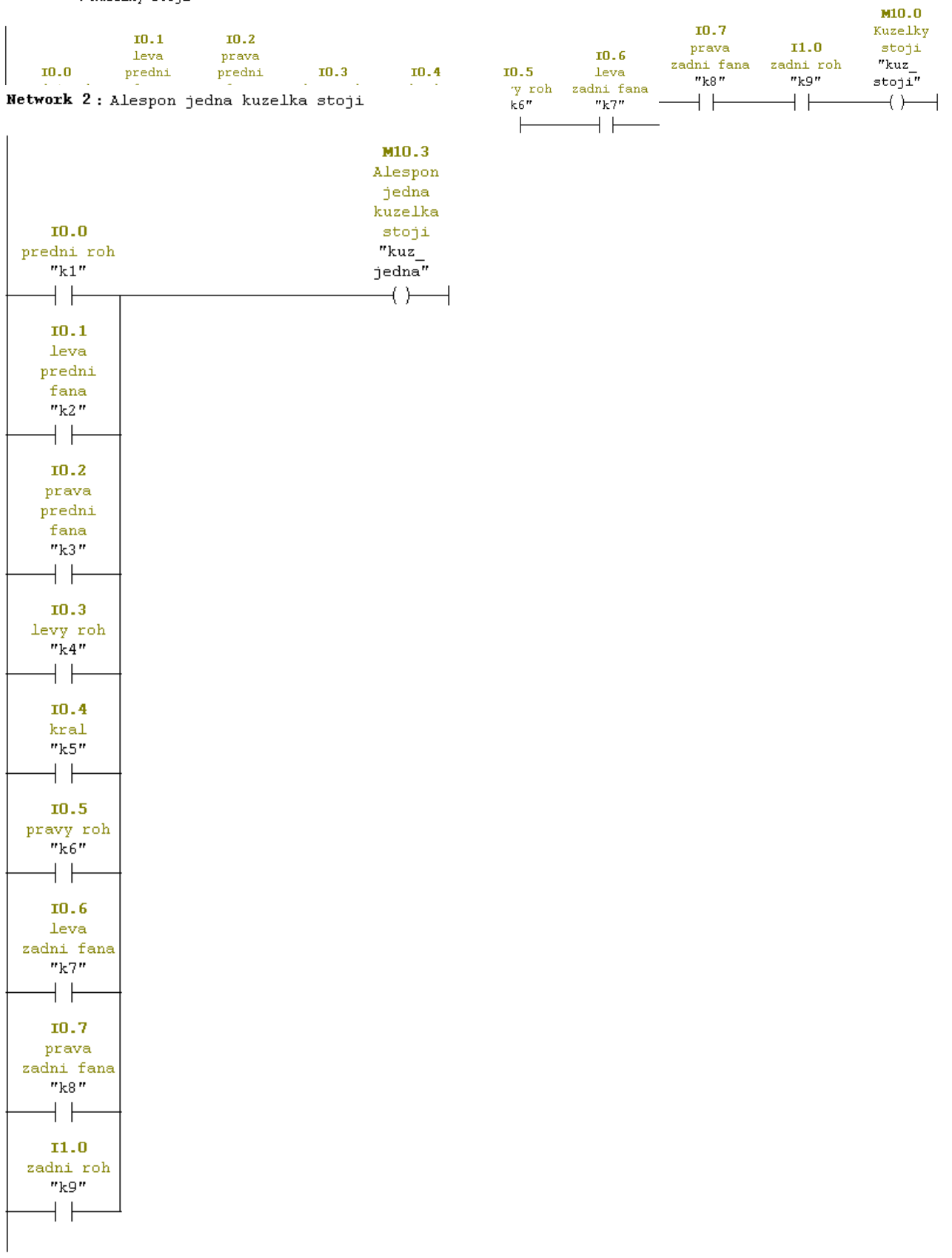

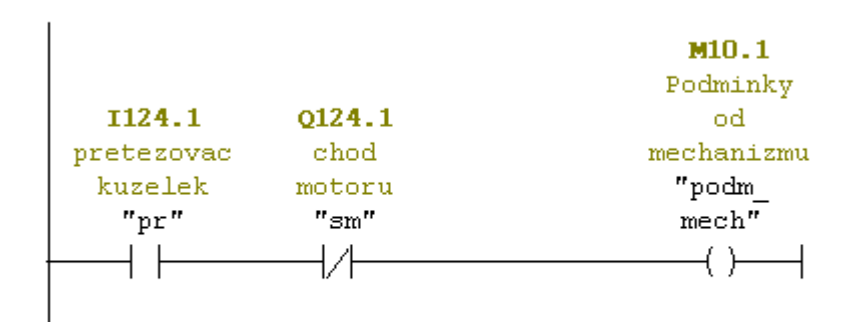

### Network 3: Podminky od mechanizmu

#### Network 4: Podminky hodu

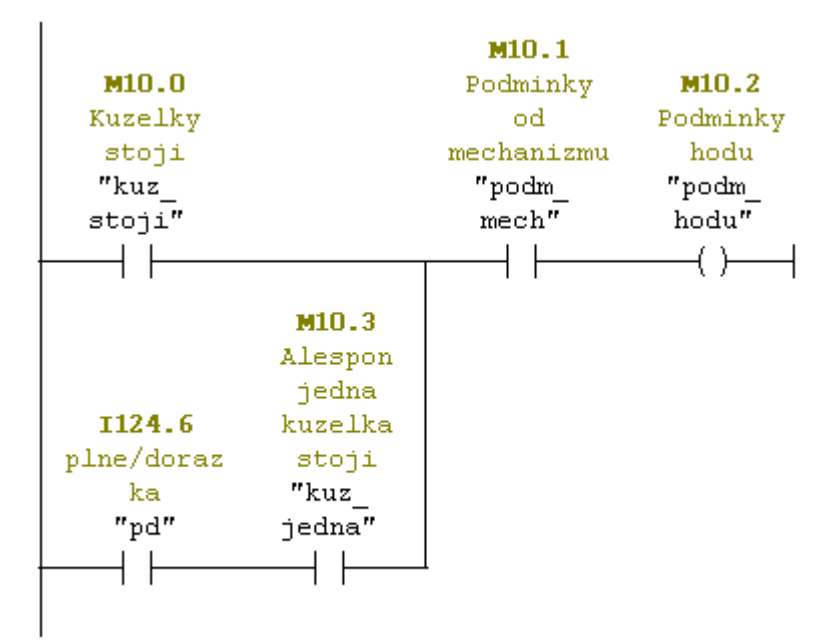

#### Network 5: volna draha

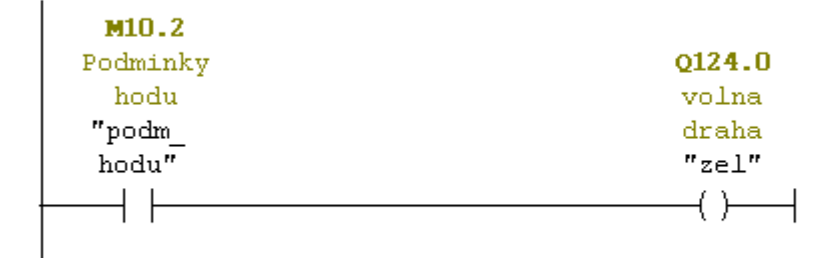

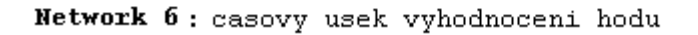

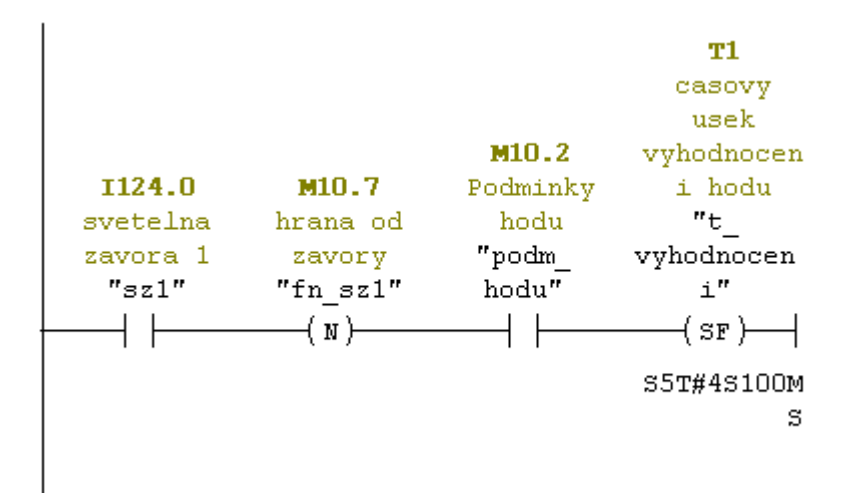

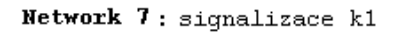

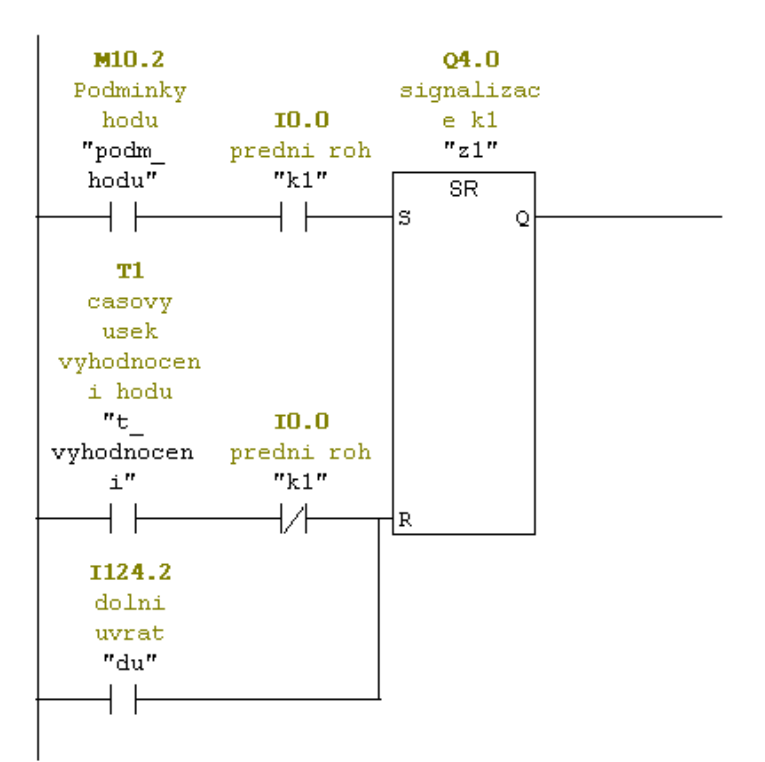

#### Network 8: signalizace k2

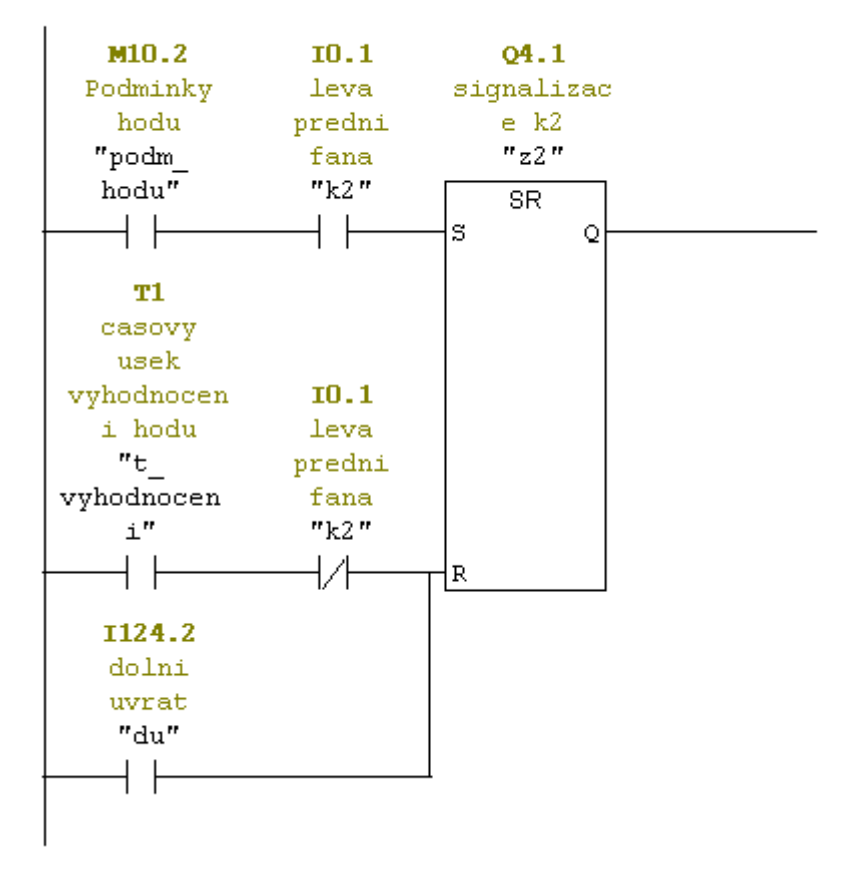

Network 9: signalizace k3

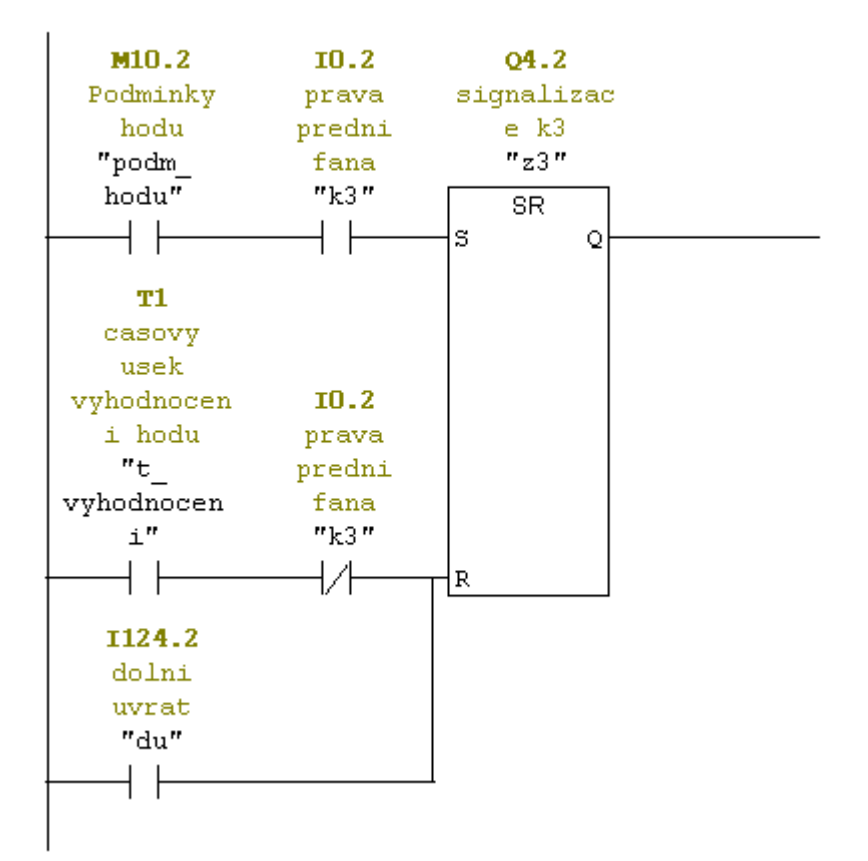

Network 10: signalizace k4

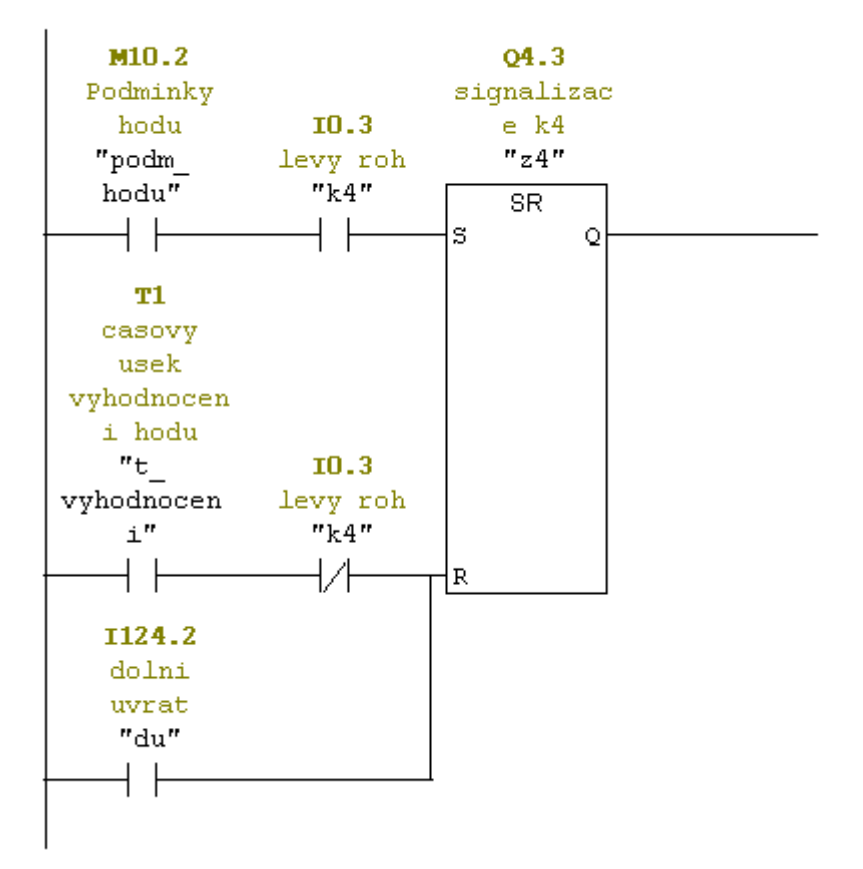

Network 11: signalizace k5

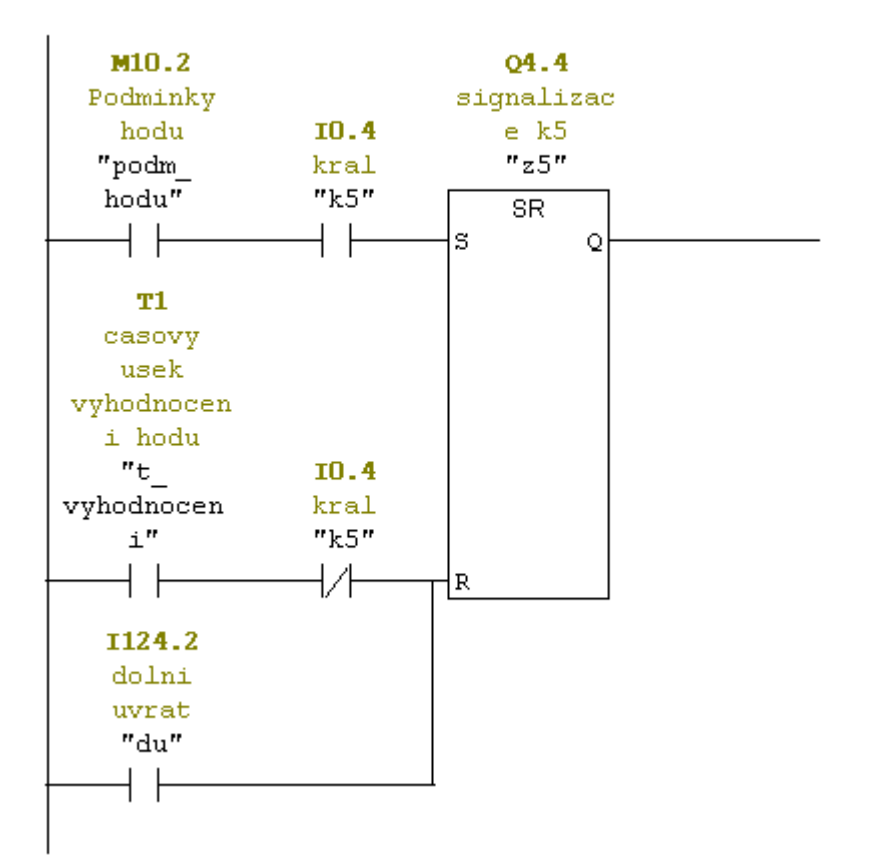

Network 12: signalizace k6

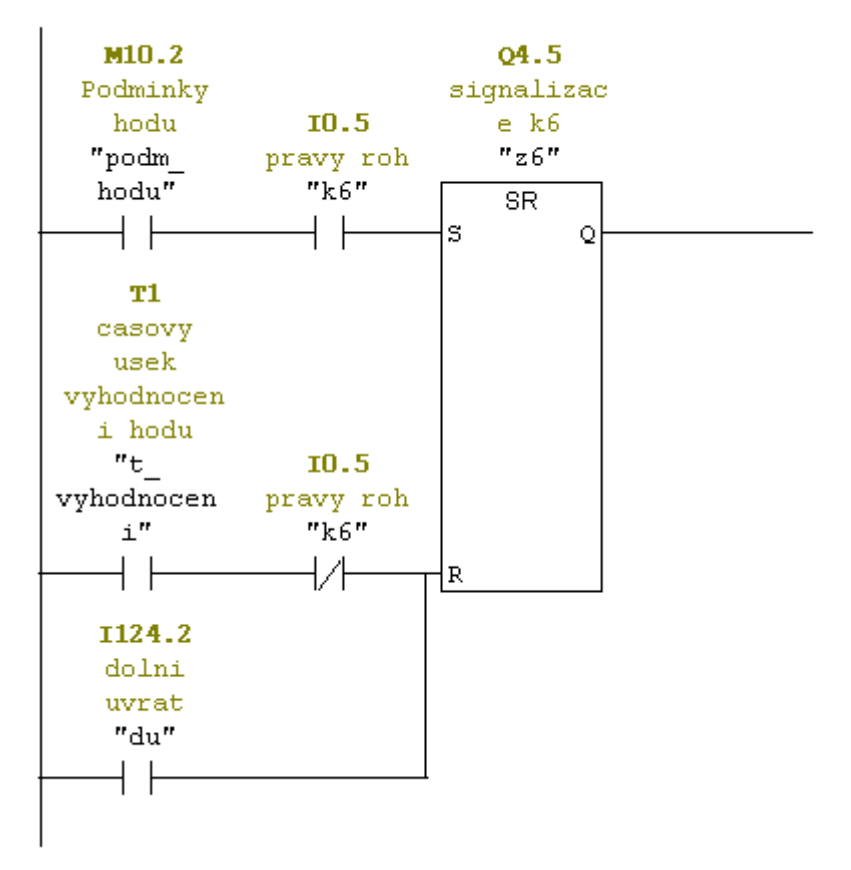

Network 13: signalizace k7

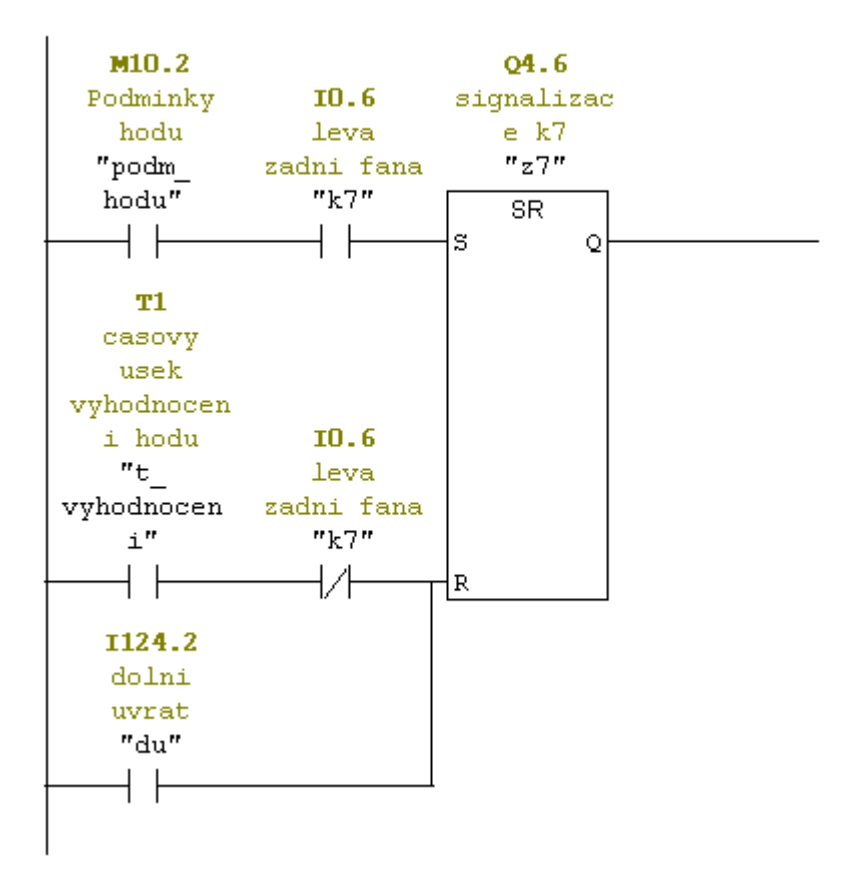

Network 14: signalizace k8

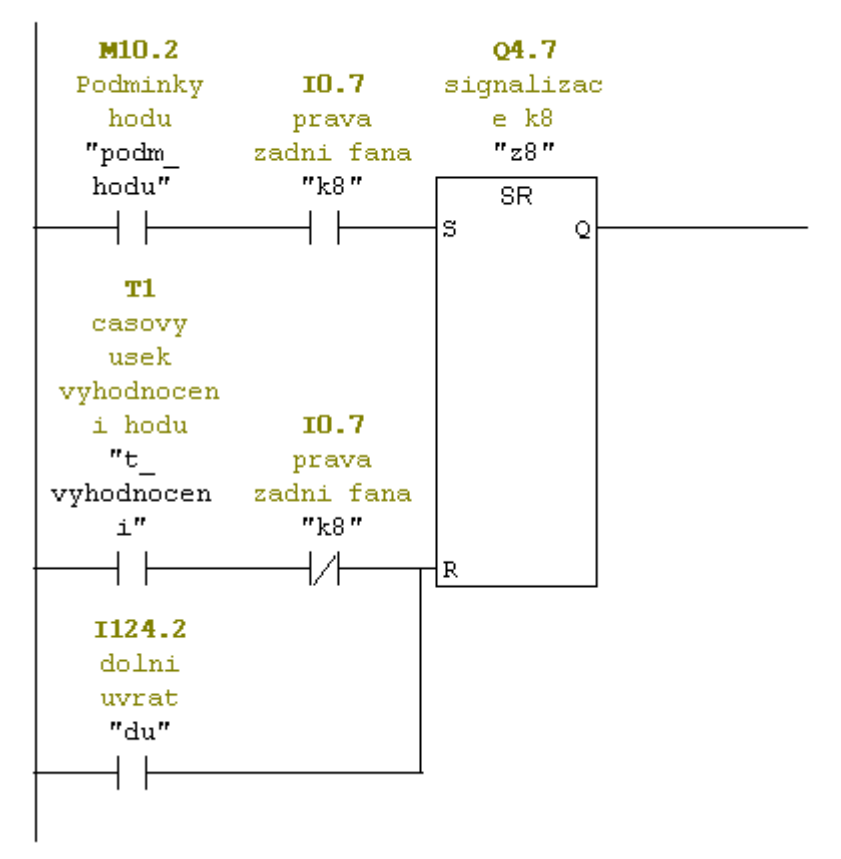

Network 15: signalizace k9

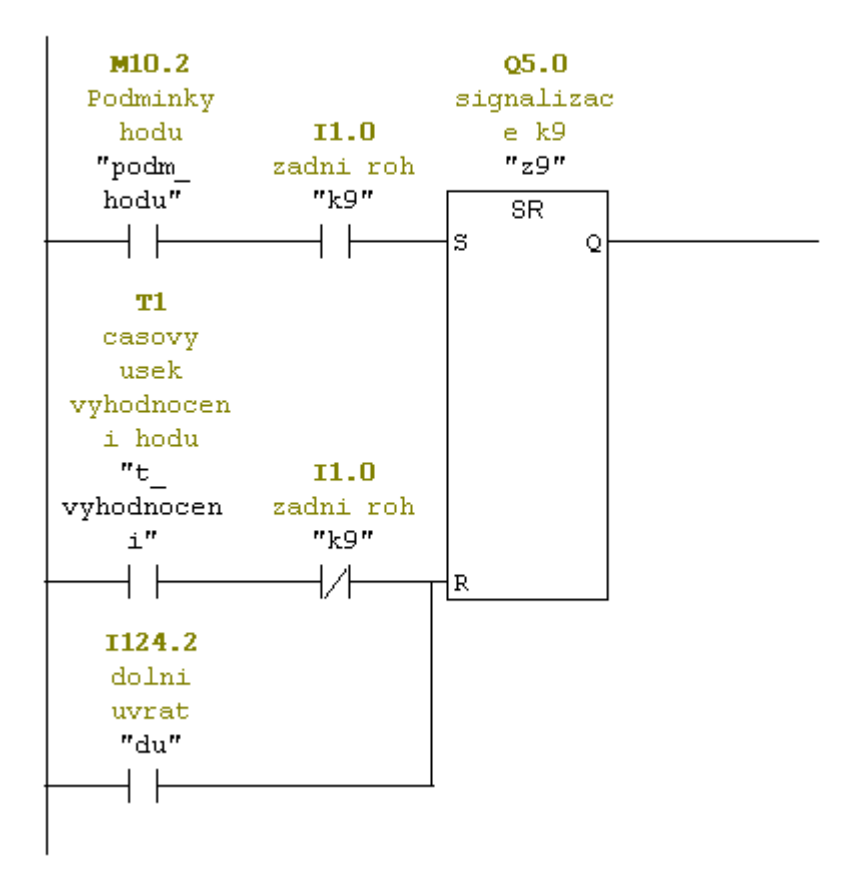

Network 16: chod motoru

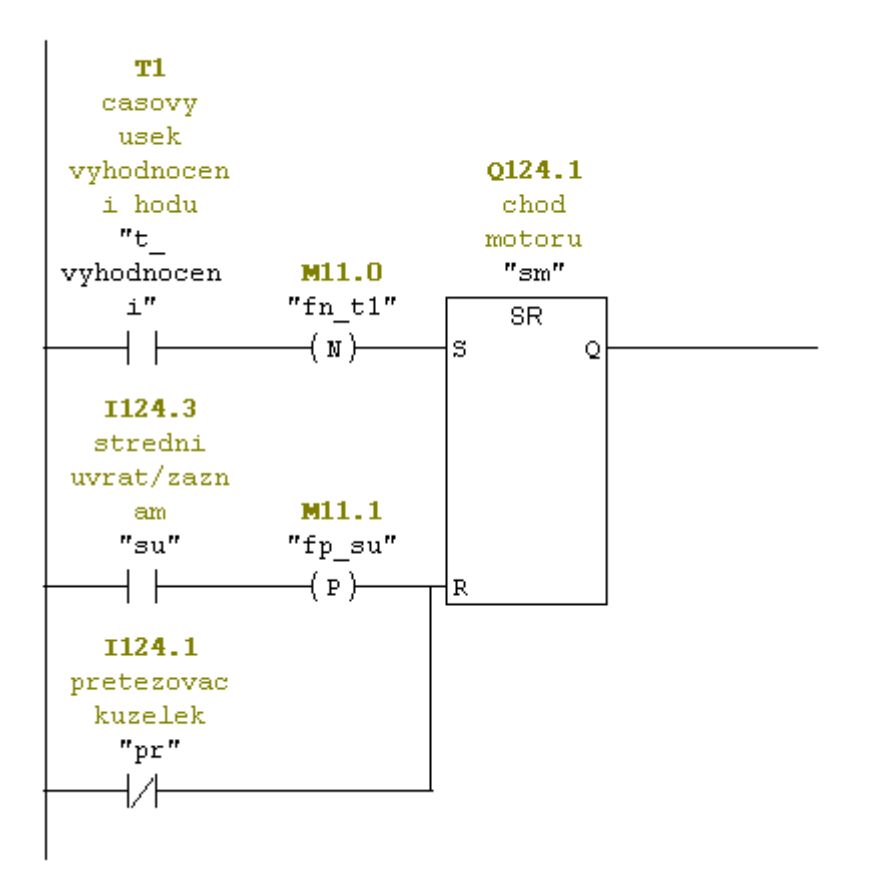